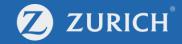

## **Submit claims**

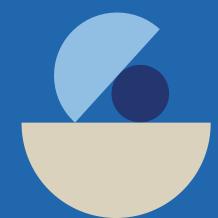

## Go to 'My Policy'

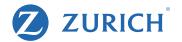

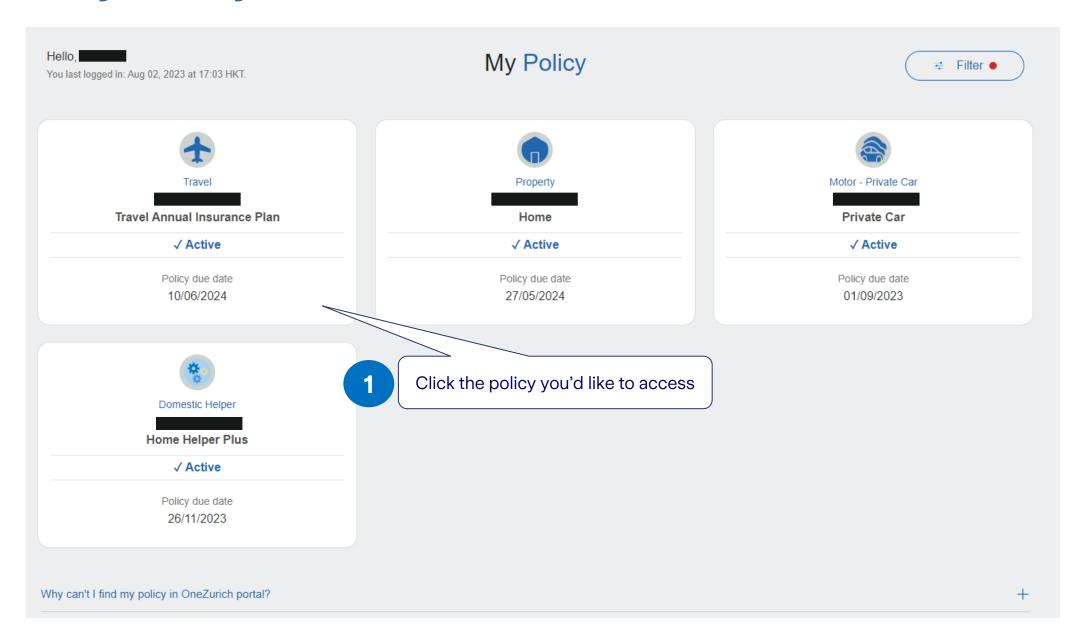

## Make a claim for your accident

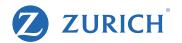

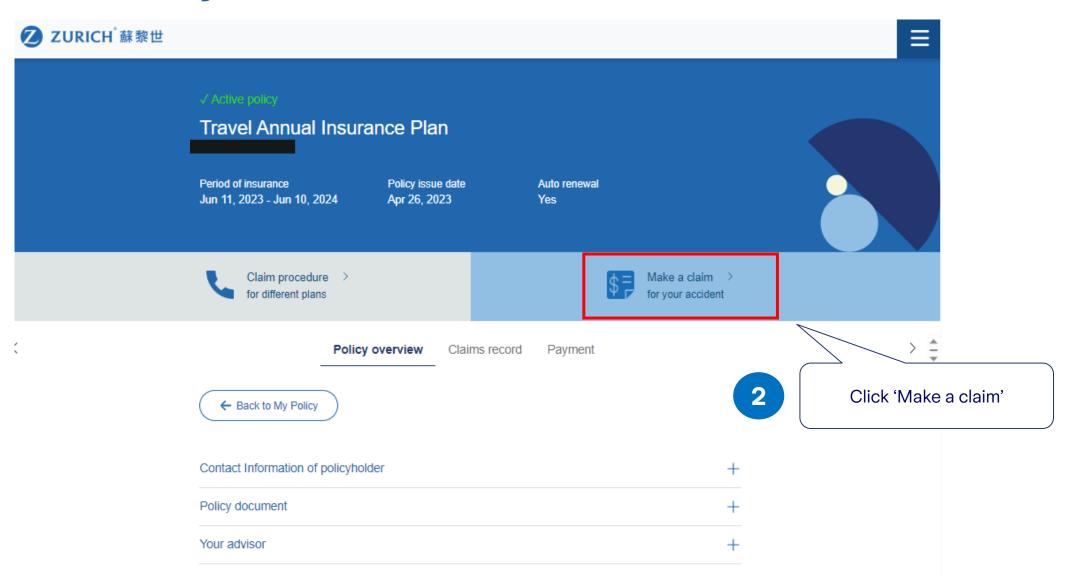

## Fill in the claim form

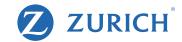

| Report a new claim  Follow up on an existing claim  Policy Number * ①  Are you the policyholder/one of the insured persons? * | ————————————————————————————————————                                                                                                    |
|----------------------------------------------------------------------------------------------------|----------------------------------------------------------------------------------------------------|
| Your Contact Details                                                                                                    | Remark:                                                                                                    |
| Title *  VMr.  Last Name *  First Name *                                                                                      | When you select 'Make a Claim,' you will be redirected to an online form where you can easily submit your claim details.                                        |
| E-mail address * ①  Confirm e-mail address *                                                                                  | Simply follow the instructions provided and fill in the form accordingly. Remember, you can save your progress and return to complete the form later if needed. |
| Contact number  Do you have a Hong Kong contact number? ①  Yes  No                                                            | complete the form later if fleeded.                                                                                                    |
| +852  For claimed amount below HKD20,000, the original receipt is only required upon request by our claims handler.           |                                                                                                    |